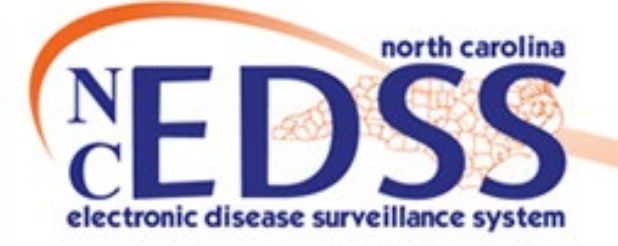

# **NC COVID Electronic Case Reporting (eCR)**

May 2022

Trainings: ncedsstrainings@dhhs.nc.gov Helpdesk: NCEDSSHelpDesk@dhhs.nc.gov

# eCR General Information

## Context

- The Department of North Carolina Health and Human Services (NCDHHS), Division of Public Health has implemented Electronic Case Reporting (eCR) for COVID.
- Public health relies on reports from physicians (case reports) and laboratories (laboratory reports) to manage communicable disease.
	- o Historically, both reports were provided to public health via combinations of methods, including fax, phone, and mail. These reporting methods are time consuming and problematic due to missing or incorrect information.
	- o Fifteen years ago, the process for reporting laboratories data electronically was introduced. Today over 80% of laboratory reports are delivered electronically.
	- o Now we are working with providers to collect case reports electronically to save time and resources for both the providers expected to send the reports and the LHD staff as they follow up on cases of disease.

## **eCR Benefits**

Provides critical clinical data directly from healthcare provider for better surveillance and response.

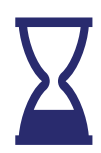

Accelerates response

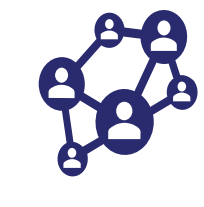

Efficiently monitors the spread of reportable diseases

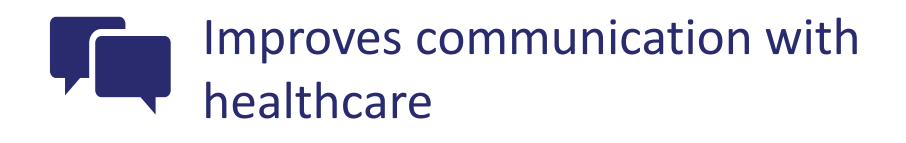

Reduced manual data entry and provides more complete data

## **eCR Reporting Process**

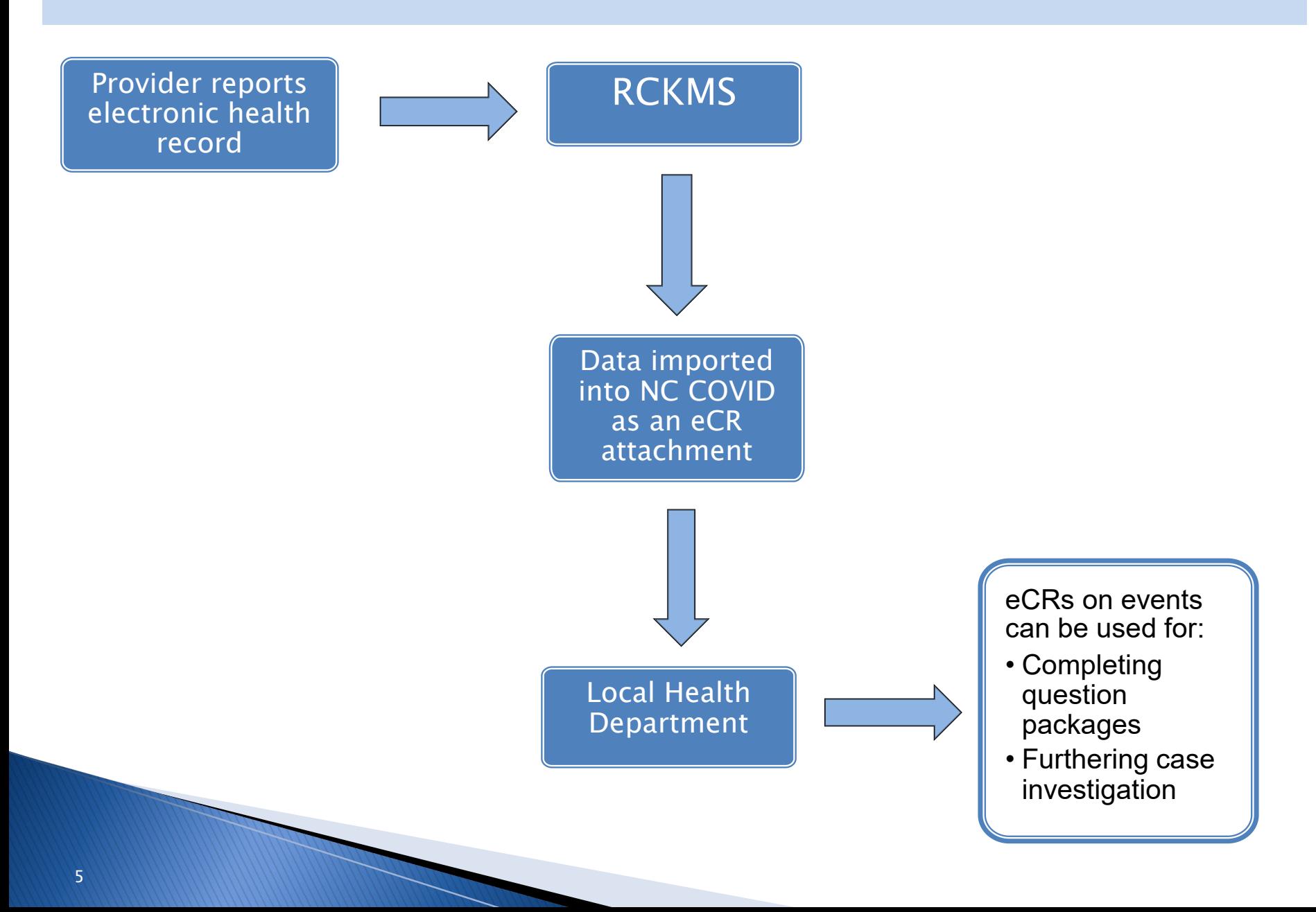

## **eCR Current Status**

- COVID Only
- Current Senders– UNC, Vidant, OCHIN, Orange County HD, Pitt County HD, Sentara, Premise Health
- Demographics updated may include
	- o Phone Numbers
	- o Email Address
	- o Race
	- o Ethnicity
- eCRs will be attached to appropriate NC COVID events, Note: after 60 days the eCR attachment is deleted
- eCRs will replace the Part 1 form for COVID beginning May 2022

## eCR Scenarios

There are two primary scenarios how eCRs may import to events:

- 1. An eCR is imported to an existing event with a pre-existing lab (either entered or imported)
- 2. An eCR is imported to a new event with no lab

Note: The following 2 scenarios are based on sample eCRs (no real PII is included)

## Scenario 1 - eCR on existing event

### Scenario 1: An eCR is imported onto an existing event that has a lab

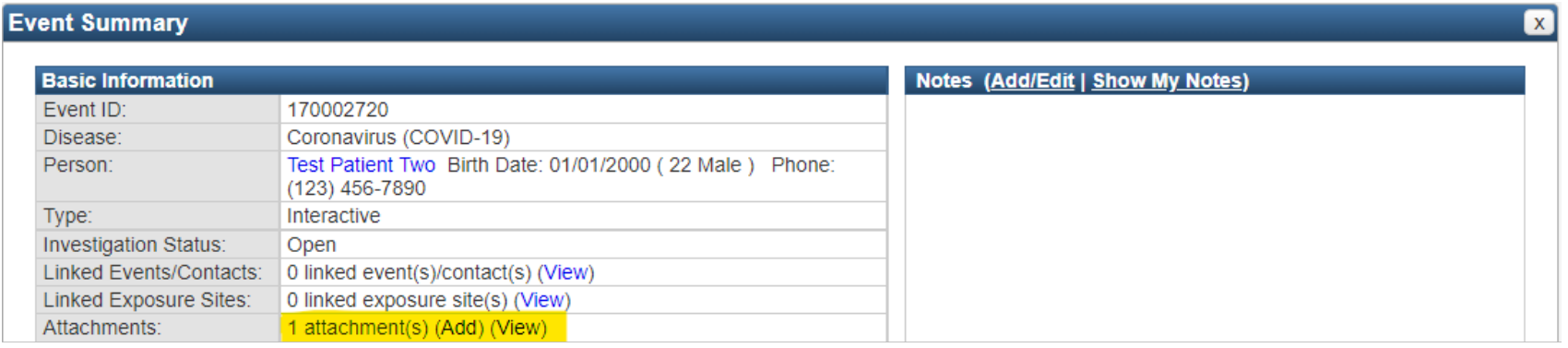

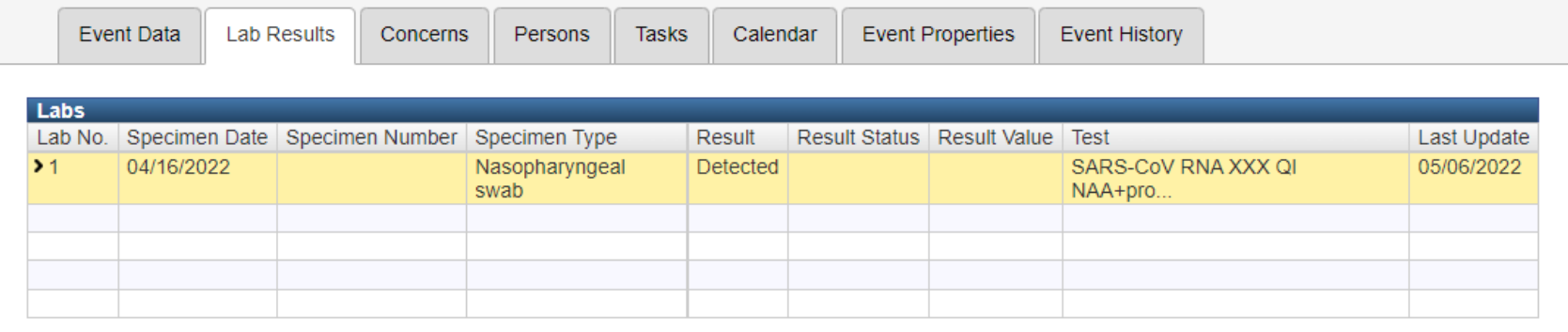

Add Lab Result

Update Lab Result Delete Lab Result

## Scenario 1 - eCR on existing event

### The eCR can be viewed in the Manage Attachments screen

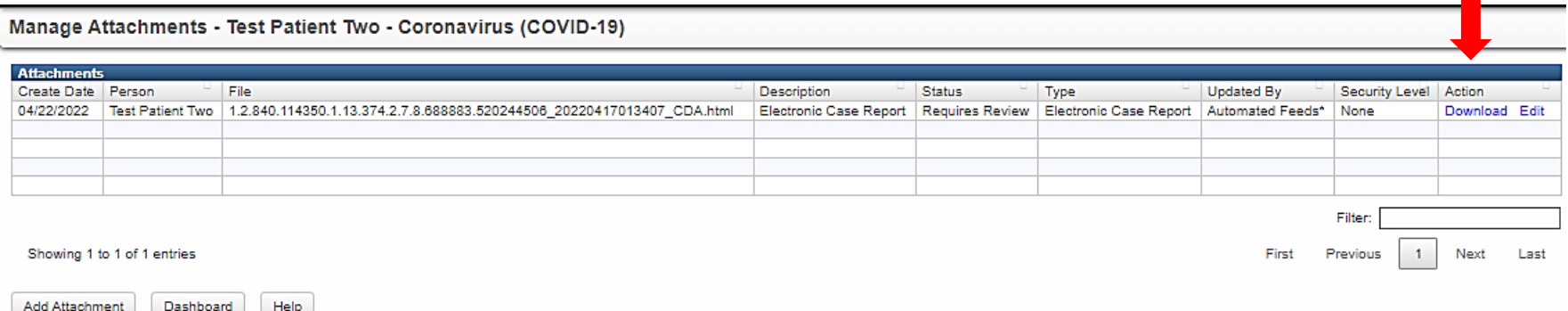

### To open the eCR, click the Download hyperlink

Note: an eCR is a medical record extract and may contain data that is not relevant to the current diagnosis. The data contained in the eCR should be treated the same as any medical record with the same level of confidentiality. Every precaution should be taken when downloading these files. If you have access to a shared drive, you should download to a shared location. All attachments should be deleted as soon as your review is complete.

### **Scenario 2:** An eCR is imported onto a new event with no lab

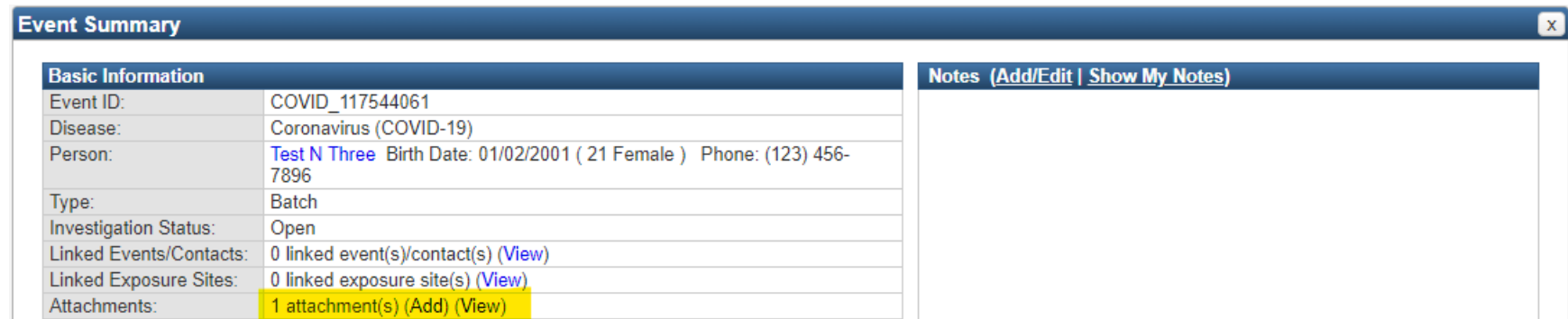

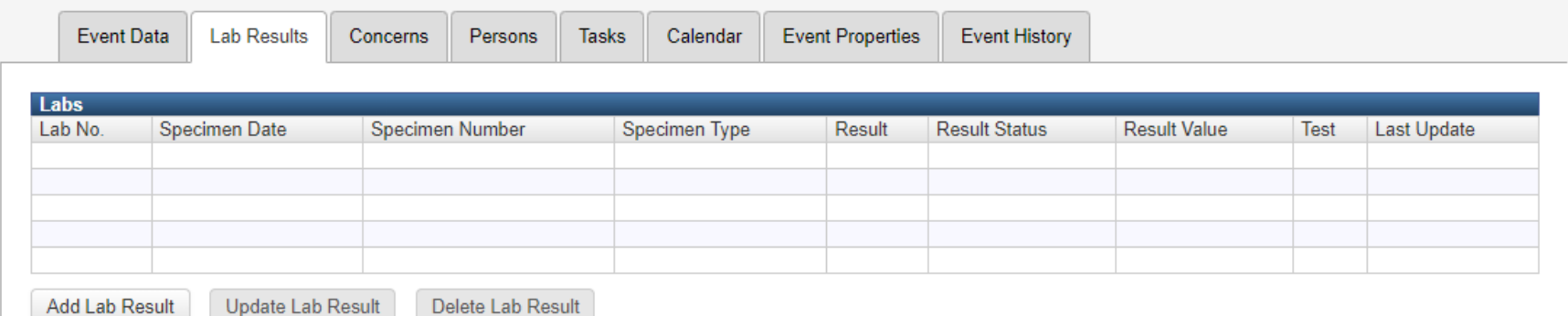

### The eCR can be viewed in the Manage Attachments screen

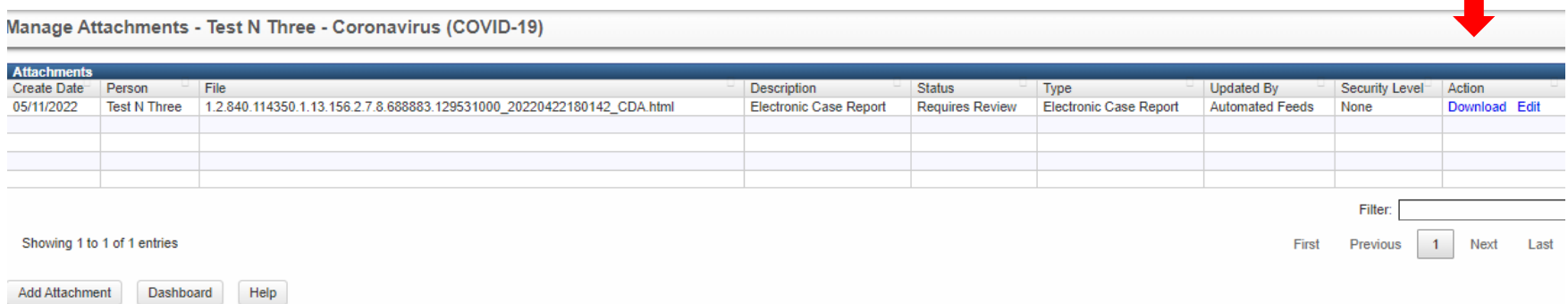

### To open the eCR, click the Download hyperlink

Note: an eCR is a medical record extract and may contain data that is not relevant to the current diagnosis. The data contained in the eCR should be treated the same as any medical record with the same level of confidentiality. Every precaution should be taken when downloading these files. If you have access to a shared drive, you should download to a shared location. All attachments should be deleted as soon as your review is complete.

An eCR that creates a new event will update the Disease Report Information section of the Administrative package:

- Initial Source of Report to Public Health = Physician/Provider
- Date of Initial Report to Public Health (Required) = Report Date
- Initial method of report  $= eCR$

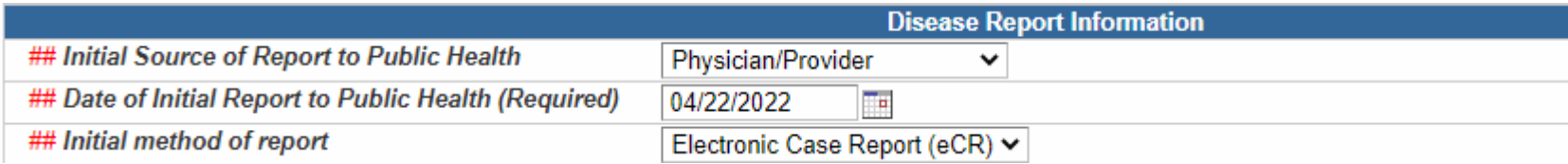

An eCR that creates a new event will set the Classification Status in the Investigation Trail to "Under Investigation"

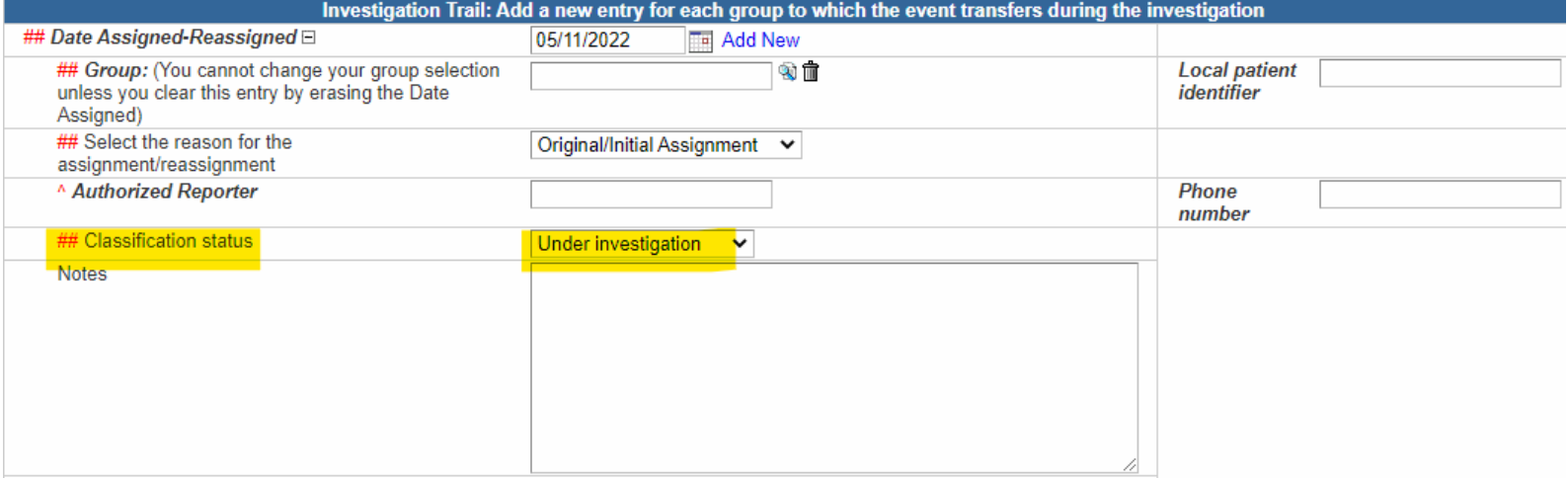

## **eCR Case Report Tracking**

- eCR attachments delete after 60 days
- You can identify the date an eCR was received and the facility that sent the eCR in the Administrative package

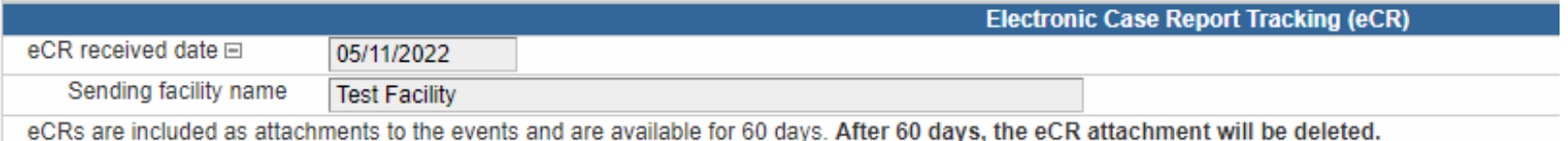

# Utilizing eCR Information

- What is included in an eCR? o Most eCRs will include some combination of the following:
	- Demographics
	- Clinical Notes
	- Medications
	- Reason for Visit
	- Treatment
	- Results
	- History
	- Encounter Details
	- Vaccine Info

### Sample eCR

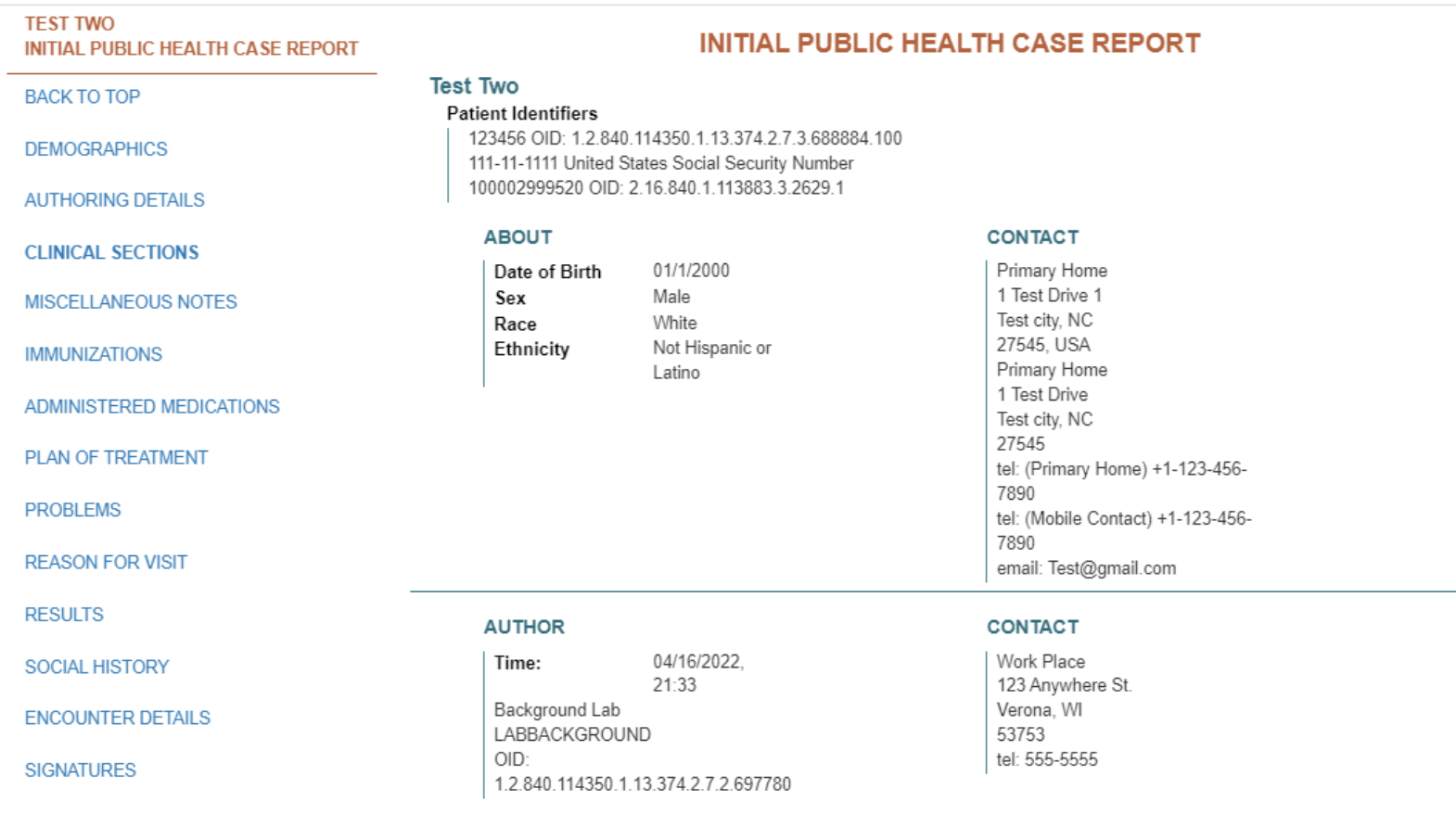

### Sample eCR, continued

#### **REASON FOR VISIT**

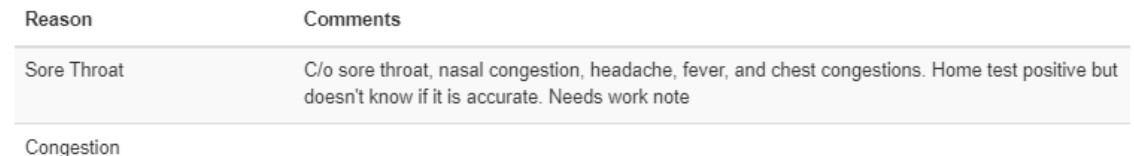

#### **RESULTS**

 $\bullet$ 

• (ABNORMAL) COVID-19 PCR (04/16/2022 9:46 AM EDT):

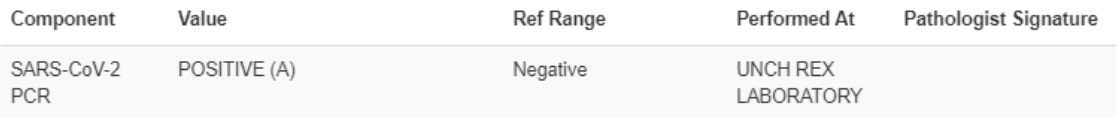

#### Specimen

Nasopharyngeal Swab - Nasopharyngeal structure (body structure)

#### Narrative

UNCH REX LABORATORY - 04/16/2022 9:32 PM EDT

Testing was performed using the HOLOGIC Panther system Aptima SARS-CoV-2 test. Performance characteristics have been verified by UNC REX Healthcare Laboratories. A negative result does not rule out the possibility of infection and should be used in conjunction with other clinical findings as well as patient history.  $\bullet$  This test has not been FDA cleared or approved, and has been authorized by FDA under an Emergency Use Authorization (EUA). This test is only authorized for the duration of time the declaration that circumstances exist justifying the authorization of the emergency use of in vitro diagnostic tests for detection of SARS-CoV-2 virus and/or diagnosis of COVID-19 infection under section 564(b)(1) of the Act, 21 U.S.C. 360bbb-3(b)(1), unless the authorization is terminated or revoked sooner.

For Providers: https://www.fda.gov/media/136313/download For Patients: https://www.fda.gov/media/136312/download

### Sample eCR, continued

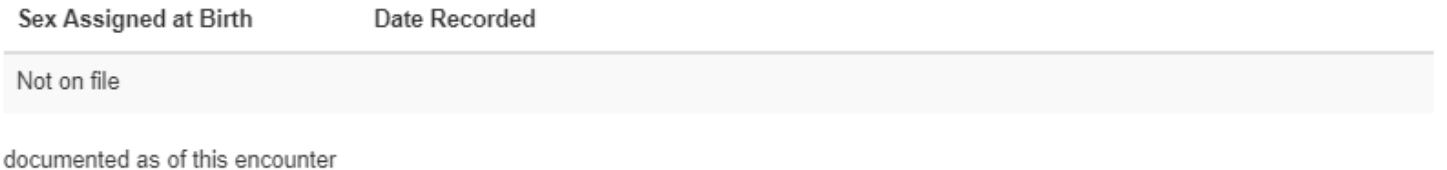

#### **ENCOUNTER DETAILS**

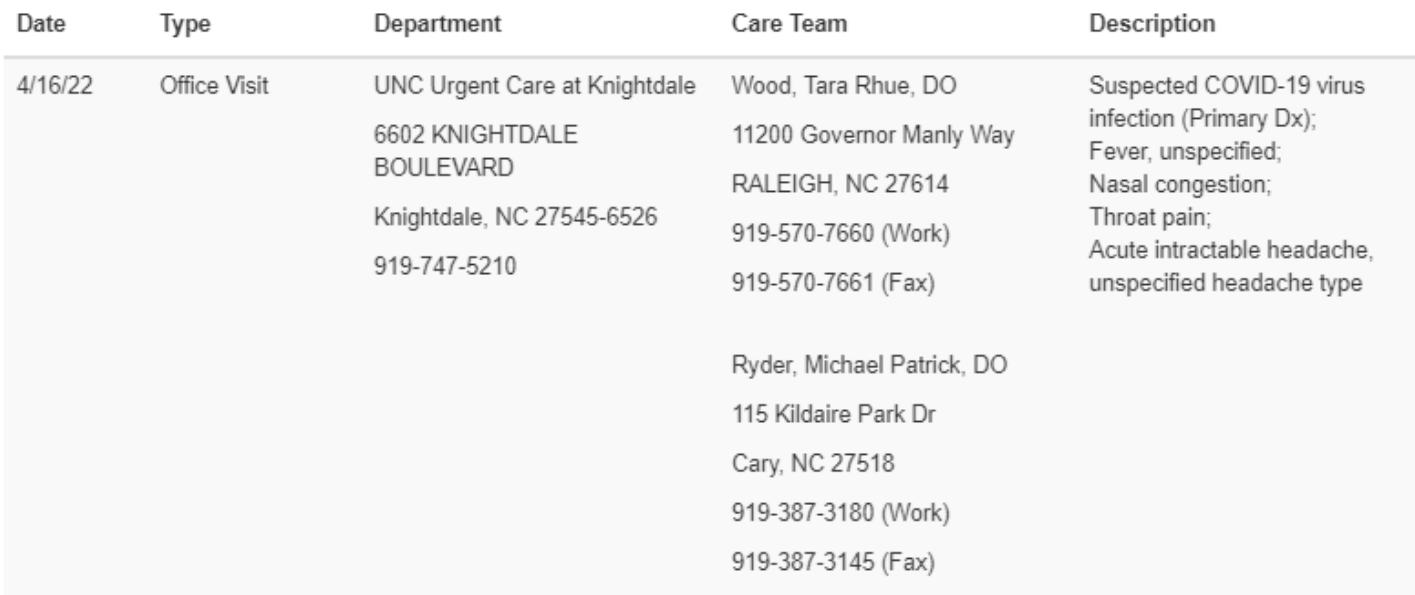

#### • Person / Demographic Data

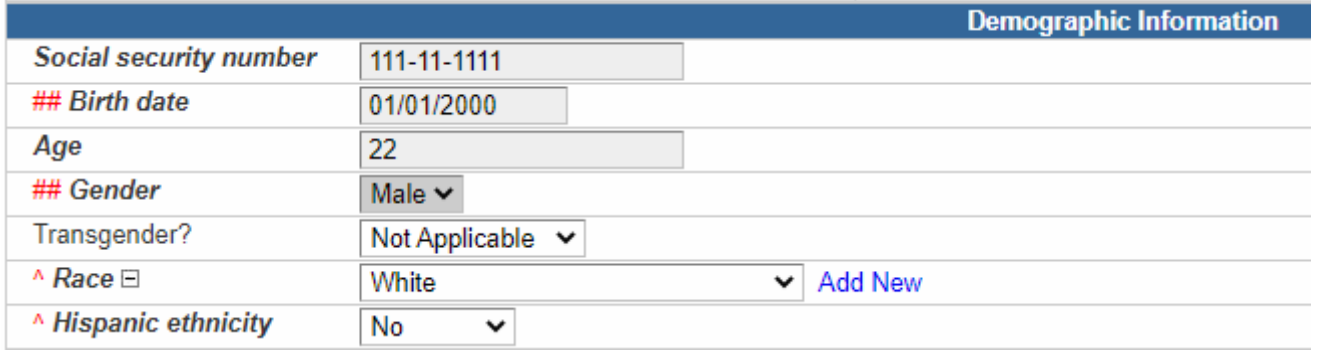

#### **Test Two**

#### **Patient Identifiers**

123456 OID: 1.2.840.114350.1.13.374.2.7.3.688884.100 111-11-1111 United States Social Security Number 100002999520 OID: 2.16.840.1.113883.3.2629.1

#### **ABOUT**

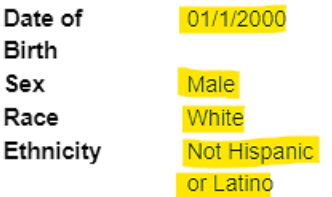

### · Person / Demographic data, continued

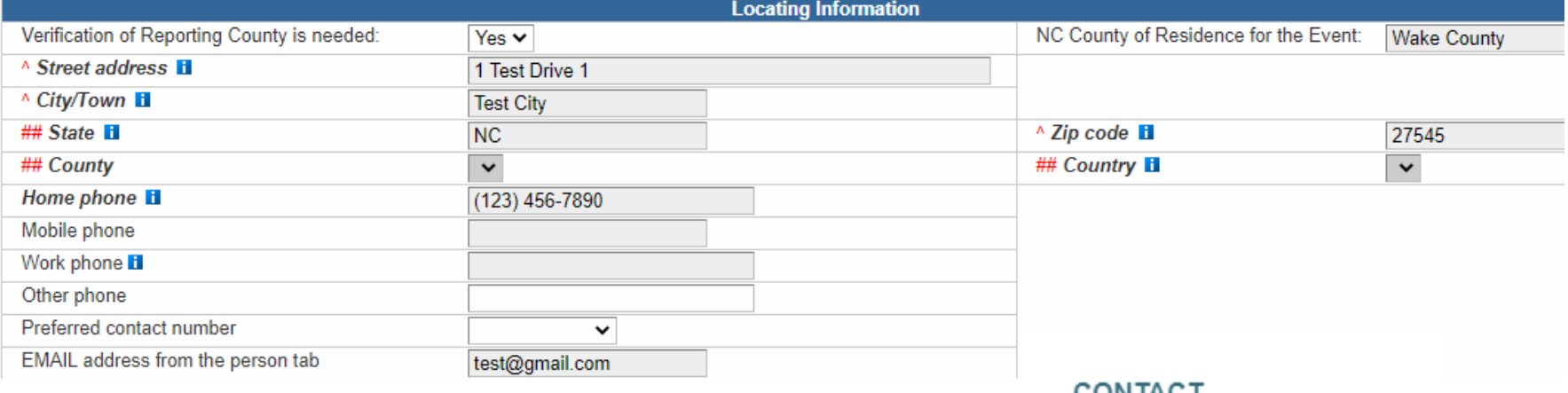

**CONTACT** 

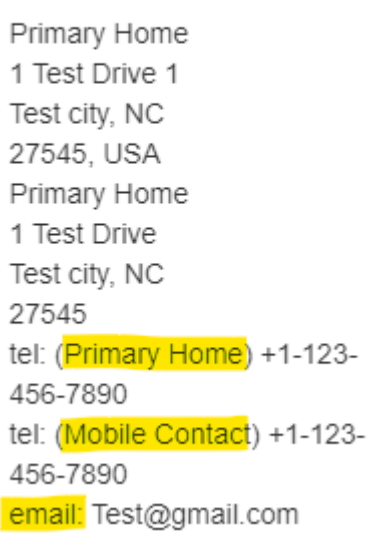

### · Person / Demographic data, continued

#### **Alternate Contact Information**

Add alternate contact (example: parent/guardian)

 $\checkmark$ 

#### **AGENT**

(Spouse) 2156960 1.2.840.114350.1.13.374.2.7.2.827665

#### **CONTACT**

Primary Home 1 Test Drive Test city, NC 27545, USA tel: (Work Place) +1-123-456-7890 tel: (Primary Home) +1-123-456-7890

#### • Clinical package, Clinical Findings

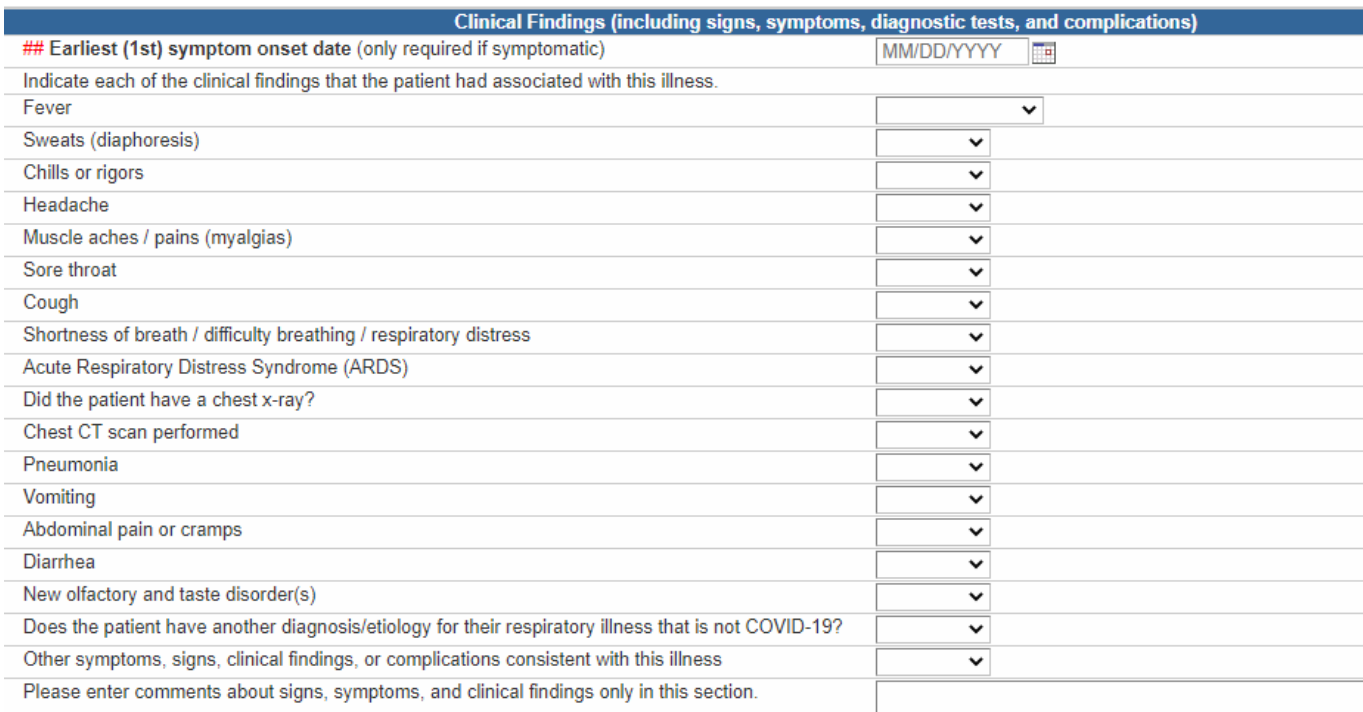

#### **REASON FOR VISIT**

Reason

#### Comments

Sore Throat

C/o sore throat, nasal congestion, headache, fever, and chest congestions. Home test positive but doesn't know if it is accurate. Needs work note

Congestion

#### Description

Suspected COVID-19 virus infection (Primary Dx); Fever, unspecified; Nasal congestion; Throat pain; Acute intractable headache, unspecified headache type

### • Clinical package, Reason for Testing

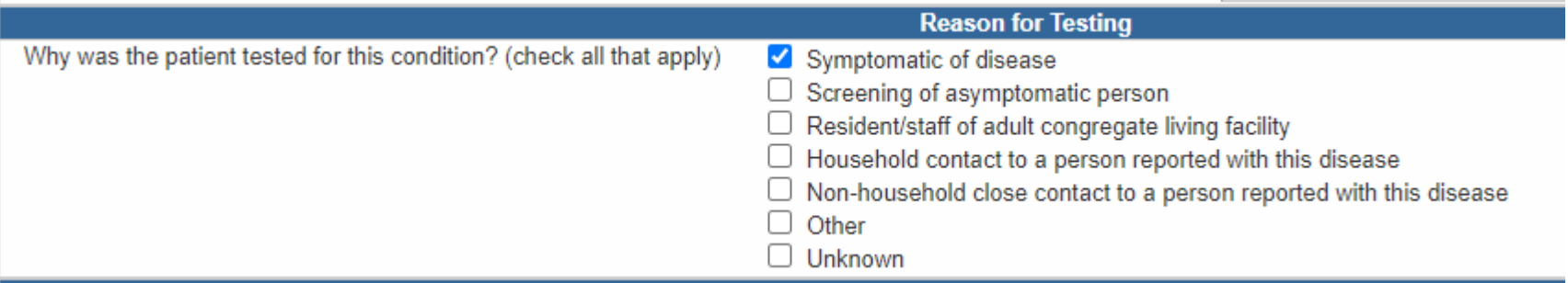

# Identifying eCRs on Events

## **Identifying eCRs on Events**

• In order to identify which events in your county have eCRs, there is a report available: Events with eCR activity

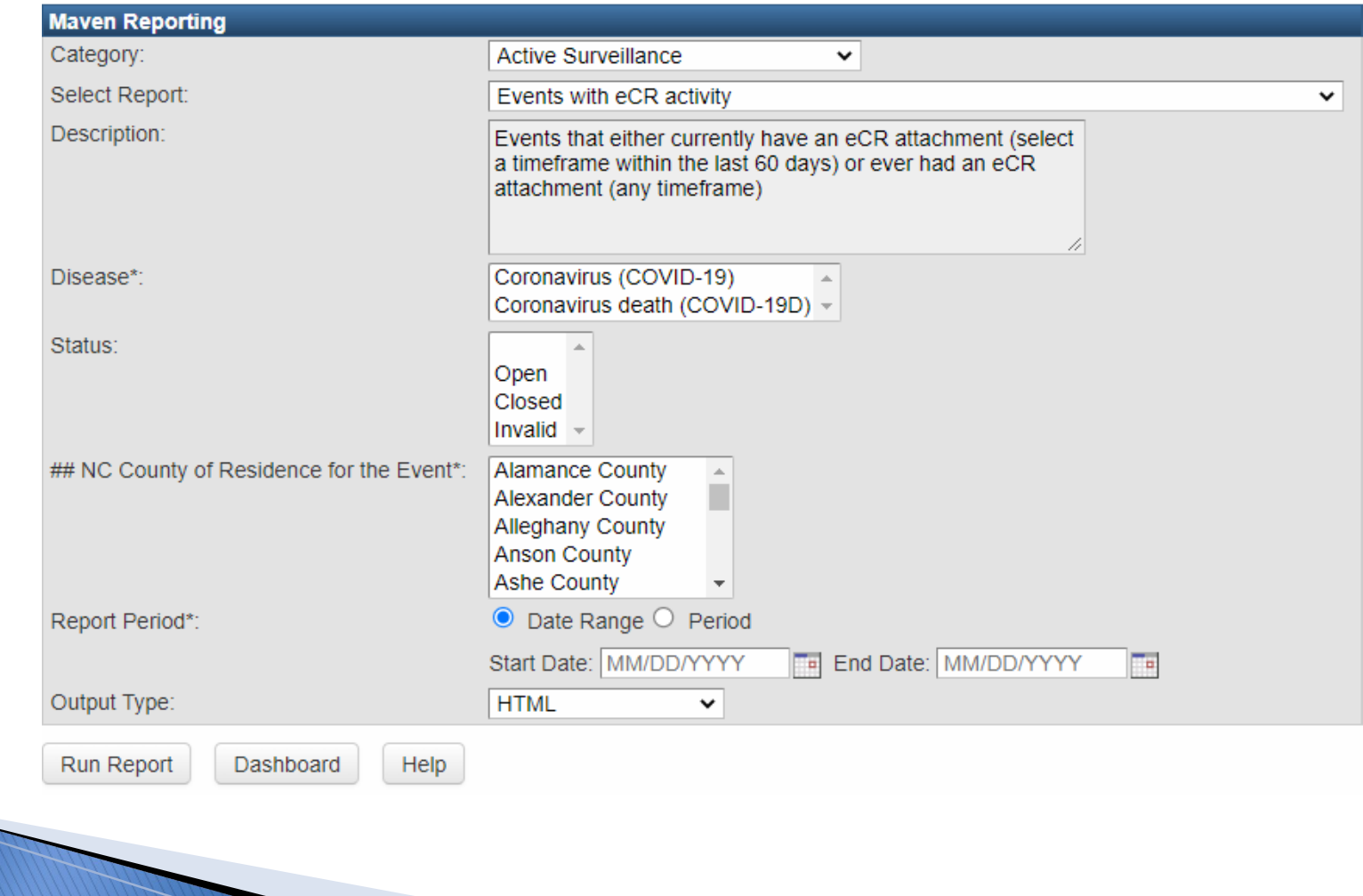

## **Identifying eCRs on Events**

### • Report output includes HTML, csv, and Excel

#### **Events with eCR activity**

## NC County of Residence for the Event: Halifax County, Wake County Disease: Coronavirus (COVID-19) Report Period: 05/01/2022 - 05/11/2022 Report Time: 05/11/2022 02:28 PM

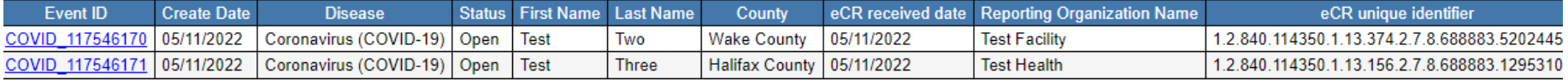

## Questions

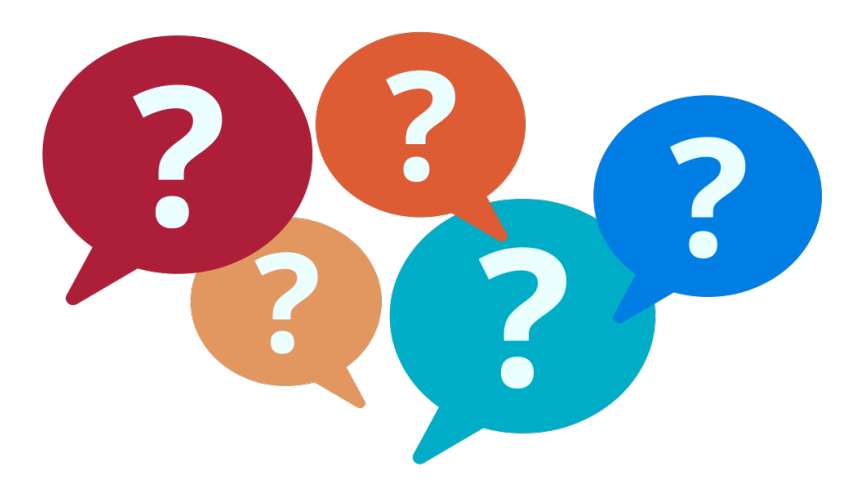

For additional questions or assistance, please contact

Help Desk: [NCEDSSHelpDesk@dhhs.nc.gov](mailto:NCEDSSHelpDesk@dhhs.nc.gov) (919)715-5548 or toll-free (877)625-9259

Training: **[NCEDSSTrainings@dhhs.nc.gov](mailto:NCEDSSTrainings@dhhs.nc.gov)** 

For questions about adding facilities for eCR, contact eCR Core Team: [ECR.Support.Services@dhhs.nc.gov](mailto:ECR.Support.Services@dhhs.nc.gov)